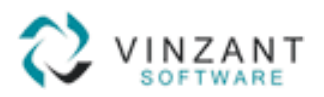

## **KNOWLEDGE BASE**

**TOPIC:** Before Upgrading

**DATE**: 09/13/2006

**VERSION**: 3.60

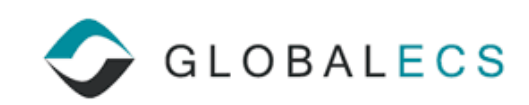

Copywrite 2006 Vinzant Software, Inc. All Rights Reserved. All company and product names are trademarks, or registered trademarks, of their respective owners.

# **BEFORE UPGRADING**

## **You must use a new license number with GECS v3.60. The license you have from prior versions of GECS will not work in this version.**

Contact the GECS Sales Department at (sales@vinzantsoftware.com or 800.355.3443) to obtain a new license for GECS v3.60.

- This version contains many new and changed features. Test v3.60 of Global ECS prior to running it in a production environment. See the "What's New" documentation for more information.
- When installing v3.60 you must be logged into the GECS machine with rights to edit the registry such as Local Administrator Rights. There is new error checking that is different from previous versions. Being a Domain Administrator is not enough. Domain Administrators must additionally be given rights such as Local Administrator rights. Otherwise, after installing, you will get an error stating you do not have privileges.

### **IMPORTANT WHEN UPGRADING FROM VERSION 3.50**

- You should PAUSE your Controller to let all running jobs complete before shutting down the system.
- Once all jobs have completed, shut down all of your Agents. Be sure GECS has updated each agent's status to quit.
- Once all agents are marked as quit, shut down all GECS client programs, then the web manager, controller and lastly the DBMS.
- Make a backup copy of your GECS data files.

### **IMPORTANT WHEN UPGRADING FROM VERSION 3.11 & EARLIER**

- Prior to shutting down your Global ECS system, let all job streams, that have job dependencies, complete. If you upgrade in the middle of a job stream, pending jobs waiting on job dependencies will not run. This is because log records are not used in this version.
- Job history is now maintained in "Completed" job records. •
- When upgrading from versions before GECS v3.11, make certain completed Jobs, that you wish to keep, have the "Keep When Complete" field enabled. By default, the new version purges completed jobs.
- You should PAUSE your Controller to let all running jobs complete before shutting down the system.
- Once all jobs have completed, shut down all of your Agents. Be sure GECS has updated each agent's status to quit.
- Once all agents are marked as quit, shut down all GECS client programs, then the web manager, controller and lastly the DBMS.
- Make a backup copy of your GECS data files.
- Always trim as many Days of Completed Jobs and Events as possible. Some system degradation could occur if too much history is maintained.
- Make certain that if you have jobs that repeat often, such as every 10 minutes, you do not have events being generated by these jobs (e.g. Job Started, Job Finished, etc.).